## **Тема:** Спасение самолета

**Цель:** Исследование и программирование модели «Самолет».

### **Задачи:**

- исследовать модель, определить используемые в конструкции простые механизмы и движущиеся детали;
- создать для самолета программу, чтобы он издавал звук, зависящий от наклона самолета;
- вспомнить о правилах поведения при работе с составляющими конструктора LEGO Education WeDo 9580;
- продолжить развивать умение детей работать с панелью инструментов, функциональными командами и способами управления программой Lego Wedo;
- запустить программу и испытать модель в действии;
- придумать историю о путешествии на самолете.

**Активизация словаря:** Пропеллер. Блоки: «Мощность мотора», «Звук», «Вход Случайное число», «Цикл», «Начать нажатием клавиши», «Датчик наклона» и «Ждать».

### **Оборудование:**

- компьютеры (6 шт);
- куклы фиксиков Симки и Нолика;
- игра «Движущиеся детали»;
- программа Lego Wedo;
- запрещающие знаки правил поведения на занятиях по робототехнике (7 шт);
- конструктор LEGO Education WeDo 9580 (6 шт).

### **Ход занятия:**

# **1. Введение в тему.**

*Проводится игра «Движущиеся детали»*

Педагог: Здравствуйте, ребята. Рассмотрите модель и определите, какие детали совершают движение при полете самолета.

*Дети определяют*

Педагог: Назовите, какие механизмы используются для движения модели. Дети: *Мотор и ось*.

Педагог: От чего зависит мощность мотора в полете?

Дети: *От наклона самолета.*

Педагог: Моделью самолёта управляют две программы. Обе они запускаются нажатием на клавиатуре (в английской раскладке) клавиши A.

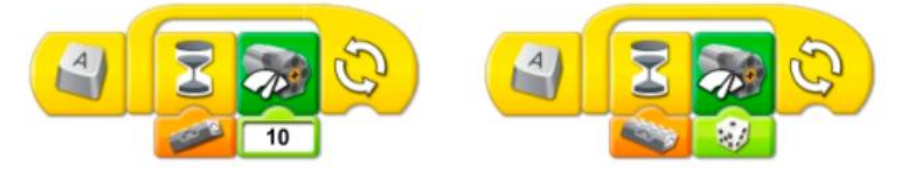

Первая программа ожидает, когда нос самолёта приподнимется, после чего включает мотор при уровне мощности 10. Затем программа повторяется. Вторая программа ожидает, когда нос самолёта опустится, и включает мотор на случайном уровне мощности в диапазоне от 1 до 10. Затем программа ожидает 0,1 секунды и повторяется. Для остановки программ нужно нажать кнопку Стоп.

Педагог: Создадим программу, чтоб во время движения самолет издавал звук. Для этого изменим исходную программу.

### **2. Физминутка**

Фиксики: Макс и Маша уже подготовили вам инструкцию. Разомнём сначала пальчики.

#### **Пальчиковая гимнастика «Я построю самолет»**

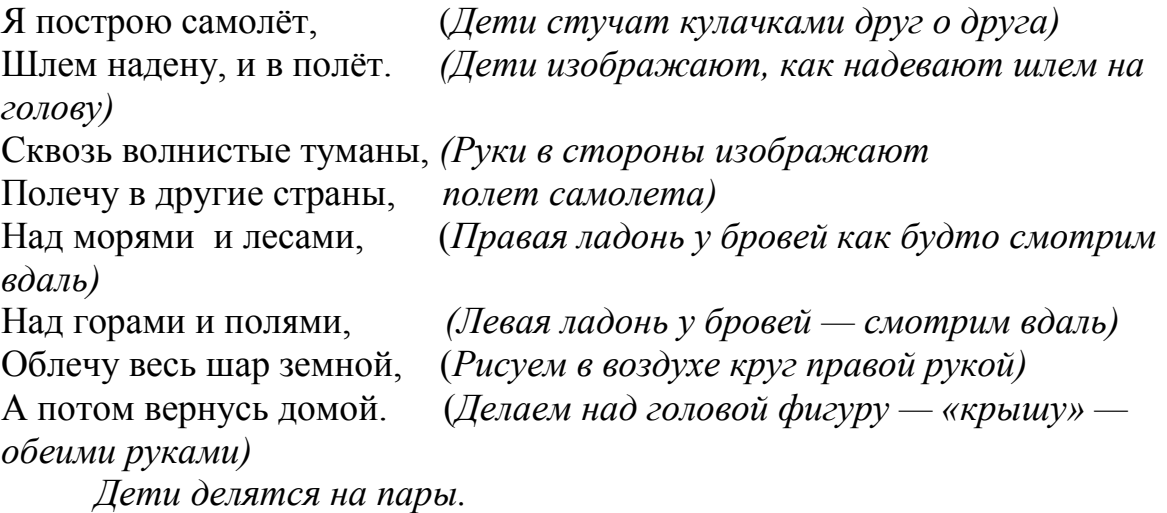

### **3.Программирование и запуск модели**

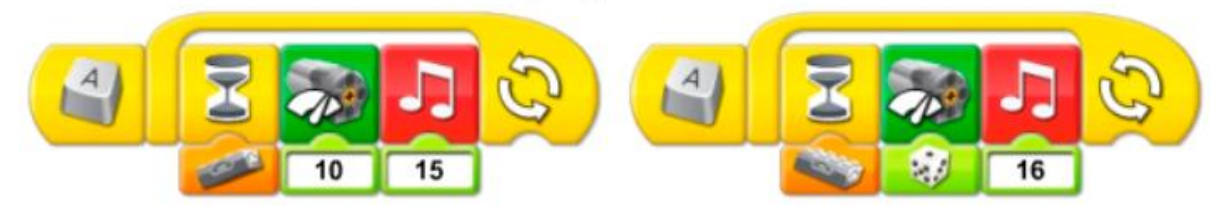

Программа «Спасение самолёта» модифицируется, добавляются различные звуки после каждого Блока «Ждать». Первая программа ожидает, когда самолёт поднимет нос, после чего увеличивает мощность мотора до 10 и воспроизводит Звук 15 (Мотор). Вторая программа ожидает, когда самолёт опустит нос, после чего изменяет мощность мотора в соответствии со случайно выбранным числом в диапазоне от 1 до 10 и воспроизводит Звук 16 (Глухой стук). Затем обе программы повторяются.

Запустите обе программы, нажав на клавиатуре клавишу А. Эти программы могут работать одновременно, не конфликтуя между собой, поскольку они ожидают наклона датчика в разные стороны.

### **4. Составление рассказа и запуск модели.**

Дети придумывают рассказ о путешествии на самолете и запускают модель.

**5.Разбор модели. 6. Гимнастика для глаз. «Самолет».** Я хочу на самолете Полететь, полететь *(частые легкие мигания глазами)!* И на Хабаровск свой в полете, Посмотреть, посмотреть *(влево-вправо)* Полечу я выше тучи *(глаза вверх в низ)* Над землей, над землей. Он, наверное большущий *(влево-вправо)!*  Хабаровск мой, Хабаровск мой!